Everything Everywhere Limited, Registered Office: Hatfield Business Park, Hatfield, Hertfordshire, AL10 9BW

### Sydney User Manual

# Sydney Mobile Phone User Manual

#### LEGAL INFORMATION

Copyright © 2012 ZTE CORPORATION.

#### All rights reserved.

No part of this publication may be excerpted, reproduced, translated or utilized in any form or by any means, electronic or mechanical, including photocopying and microfilm, without the prior written permission of ZTE Corporation.

The manual is published by ZTE Corporation. We reserve the right to make modifications on print errors or update specifications without prior notice.

Version No. : R1.0 Edition Time : 2012.07.11

# **Table of Contents**

| YOUR PHONE5                                  |
|----------------------------------------------|
| TURNING ON / OFF AND WAKING UP<br>YOUR PHONE |
| LOCKING / UNLOCKING THE<br>SCREEN6           |
| USING THE TOUCHSCREEN7                       |
| STATUS BAR ICONS8                            |
| INPUT TEXT8                                  |
| ADJUSTING THE VOLUME10                       |
| BATTERY11                                    |
| INSERTING THE SIM CARD15                     |
| INSERTING THE MEMORY CARD16                  |
| CONTACTS                                     |
| MAKING AND RECEIVING CALLS.19                |
| SENDING AND RECEIVING<br>MESSAGES20          |
| SENDING AND RECEIVING EMAIL 24               |

| LEGAL INFORMATION COPYRIGHT©<br>2012 EVERYTHING EVERYWHERE |
|------------------------------------------------------------|
| RIGHTS RESERVED 50                                         |
| RF EXPOSURE51                                              |
| DECLARATION OF ROHS<br>COMPLIANCE55                        |
| DISPOSAL OF YOUR OLD PHONE 56                              |
| EC DECLARATION OF CONFORMITY<br>57                         |

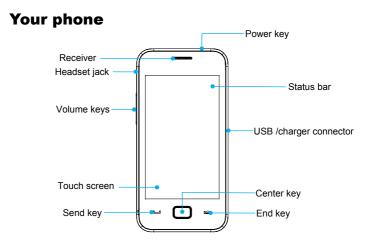

**Note:** Touch the icon <sup>SS</sup> in the standby mode, the interface will be changed to the main menu interface.You can also press **Center key** to go to the main menu interface in the standby mode.

### Turning On / Off and waking up your phone

Hold the Power key to turn your phone on or off.

In Settings > Phone settings > Misc.settings > LCD backlight, you can set the LCD backlight time. If the phone is not operated within this time, the brightness of the screen will get weaker and the screen will turn black at last. Press Power key, Volume keys or Center key to wake up your phone.

### Locking / unlocking the screen

In Settings > Security settings > Auto keypad lock, you can set the auto keypad lock time. If the phone is not operated within this time in the standby mode, the screen will be locked. You can also press the **Power key** to lock the screen in the standby mode.

To unlock the screen, drag the key icon in the bottom left corner from left to right.

**Note:** In this User Manual, "press a key" means to press the key and release it immediately, while "hold a key" means to press the key for at least two seconds and then release it.

Locking the screen can prevent unintentional operations on it. You can answer an incoming call with the regular operation when the screen is locked.

# **Using the touchscreen**

Your phone supports touch screen functionality.

Touch any application to open it.

Drag up or down to scroll.

# **Status bar icons**

| Indicator | What it means   | Indicator | What it means                                 |
|-----------|-----------------|-----------|-----------------------------------------------|
| لله       | Signal strength | X         | New SMS, blinking when<br>message box is full |
| G         | GPRS            | <b>1</b>  | New MMS                                       |
| E         | EDGE            | 6         | Call forward                                  |
| ۱         | Bluetooth       | 8         | Missed call                                   |
| RM        | Roaming         | 1         | Alarm clock set                               |
| 80 B      | Meeting         |           | Battery status                                |
| 100 A     | Outdoor         | <b>3</b>  | Silent                                        |

### **Input Text**

You can use the onscreen keyboard to enter messages, contact information, notes, and more.

- 1. Touch a text field, such as in a note or new contact, to bring up the keyboard.
- 2. Touch keys on the keyboard. As you type, each letter appears above

the keyboard.

- Change input method: Touch the \_\_\_\_\_ icon to select the input method.
- Input letters: In ABC/abc/Abc/FR/fr/Fr/ES/es/Es mode, constantly touch the corresponding letter key till the letter appears.
- Input words: In Smart ABC/Smart abc/Smart Abc/Smart ES/Smart es/Smart Es/Smart FR/Smart fr/Smart Fr mode, input any letter with a single button touch. Touch each button only once for every letter. The word changes after each button stroke. Predictive text input is based on a built-in dictionary. When you have finished writing the word and it is correct, confirm it by touching the character string. If the word is incorrect, you can touch the arrow icon beside the words to choose other word.
- Input digits: In Numeric mode, touch the digit button once to input a digit. In Smart ABC/Smart abc/Smart Abc/Smart ES/Smart es/Smart Es/Smart FR/Smart fr/Smart Fr mode, touch the digit button, and select the number.
- Input symbol: Touch the v?! button to enter the symbol mode. In symbol mode select the required symbol by touching once. You can

also go to **Options** > **Insert symbol** to select the symbol. In Smart ABC/Smart abc/Smart Abc/Smart ES/Smart es/Smart Es/Smart FR/Smart fr/Smart Fr mode, touch the 1 button, and select the required symbol (common symbols). In ABC/abc/Abc/FR/fr/Fr/ES/es/Es mode, constantly touch the 1 button till the symbol you want appears.

- Input space: Touch the space button to input a space. It does not work in Numeric mode.
- Delete character: Touch the back button to clear a character.
- Move cursor: Among the text, touch in the position you want to move.

Note: In Messaging > Write message > Options > Input method options > Advanced settings, you can select Auto capitalization to turn on or off the Smart Abc/Smart Es/Smart Fr/Abc/Es/Fr mode.

### Adjusting the volume

When you're in call, listening to the song, watching movie or play other media. You can press the **Volume keys** on the left side of your phone to adjust the volume. The **Volume keys** can also control the volume of the ringer, and other sound effects.

# Battery

The lithium ion battery of the mobile phone can be immediately used after unpacking.

#### Installing the battery

- 1. Pull the battery cover from the notch on the bottom and remove the cover.
- 2. Insert the battery by aligning the gold-coloured contacts with the contacts in the battery slot.
- 3. Push down the upper section of the battery until it clicks into place.
- 4. Replace the battery cover and close it gently until you hear a click.

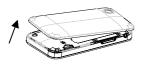

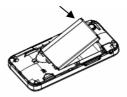

Remove the battery cover

Push down the battery

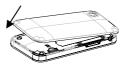

Replace the battery cover

#### Removing the battery

1. Make sure that your mobile phone is switched off.

- 2. Remove the battery cover.
- 3. Pull the battery up and remove it from the mobile phone.

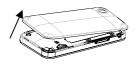

Remove the battery cover

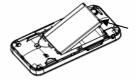

Pull up the battery from here

#### Charging the battery

Your phone is powered by a rechargeable battery. For maximum battery performance, it is recommended that you first use up the battery power and then charge it completely. A new battery's full performance is achieved only after three complete charge and discharge cycles.

 Connect your travel adapter to the right side of your mobile phone as shown in the diagram.

- Connect the other end of the travel adapter to the mains socket.
- When you charge the battery, the battery charging indicator appears.
- When the battery is fully charged, disconnect the charger.

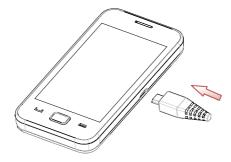

# **Inserting the SIM card**

You want a mobile phone that is sophisticated yet easy to use and here it is in your hands! Naturally you are eager to start using it, but first you need to insert the SIM card.

Insert the SIM card as follows:

Make sure that the phone is switched off and the charger is disconnected from the phone.

- 1. Turn the phone over and remove the battery cover.
- 2. Remove the battery if it is already installed.
- 3. Hold your SIM card with the cut corner oriented as shown and then slide it into the card holder with the gold-coloured contacts facing downward.
- 4. Replace the battery first.
- 5. Replace the battery cover.

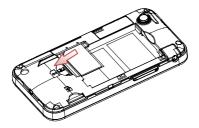

Every mobile phone has a SIM card (Subscriber Identity Module). This is a micro-chip that holds your personal information such as names and phone numbers. Your phone won't work without it. If you already have contacts on your SIM card, they can be transferred in most cases.

### **Inserting the Memory Card**

You can use a memory card to expand the storage of the phone. You can store or copy files such as photos, music, and so on.

Do not take out the card or switch off the phone while transmitting or storing data, which may cause data loss or damage to the phone or the card.

Insert the Memory card as follows:

- 1. Open the battery cover .
- 2. Insert the card with the metal contacts facing downward until it clicks to the right position as shown in the diagram below.

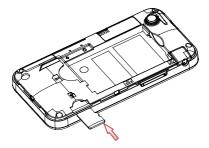

# Contacts

There are some numbers that you may want to call again and again, so it makes sense to add these numbers to your **Contacts**. You can then access these numbers quickly and easily.

Note: Touch the text field, the keyboard will jump out.

Add new contact

Press the icon in the bottom right corner to add new contact in the Contacts interface.

• Save number to Contacts

You can also save a number right after you've made or received a phone call or a message from someone who is not yet in your **Contacts** list.

• Quick search

To quickly search for the contacts, touch the input box, and then enter the first letter of your desired contact on the screen.

Delete one record

To delete someone from your **Contacts** list, first select the name, then select **Options > Delete**.

Copy record

You can copy the records to file, phone or SIM card. Select **Options > Copy**.

 View memory status
 Select Options > Phonebook settings > Memory status to check the memory status.

# Making and receiving calls

• Basic way to make a call

Touch the phone icon in the standby mode. Touch the numeric buttons to input the number and press the **Send key** to dial.

• Dial from the Contacts

Go to **Contacts**. Find the name of the person you want to call, and press the **Send key**.

• Make an emergency call

You can make emergency calls without the SIM card inserted so long as you are in an area with network coverage.

• Answer a call

Press the Send key.

End a call

Press the End key.

Use call options

During a call, you can select **Options** to enter the call options.

You can use the speakerphone by touching the H-free button.

You can put a call on hold, make a conference call, and use applications such as Messaging & Phonebook while you're on a call.

# Sending and receiving messages

#### 1. Write a new message

You can use your mobile phone to send and receive messages.

Go to **Messaging > Write message**. The default message type is SMS.

- If you want to change to MMS, you can press Options and choose Switch to MMS; or you can press Options and choose Add picture, Add sound, Add video or Add subject to directly insert multimedia contents to the message and it will be switched to MMS automatically.
- You can select Options > Slide options to select to add a new slide. And you can select Options > Advanced to insert text template, attachment, contact number, contact name and bookmark.
- When you finish writing SMS, press Options > Send to to enter recipient or add from Phonebook. If you are writing MMS, after adding recipients, then you can select Options > Change to Cc or Change to Bcc to change the current contact to Cc or Bcc.
- Select Options > Send to send the message out. If you want to save the MMS as a draft, select Options > Save to Drafts. If you are writing SMS, select Options > Save.

#### 2. View messages

Upon receiving a message, the mobile phone will alert you with a ringtone, prompt, or a new message icon. Press **View** to view the message.

While the message is open, use **Options** to reply, delete, or forward the message. You can also call back the sender.

You can view the message boxes in the Messaging interface.

- Select Inbox to view received messages.
- Select Drafts to view unsent messages.
- Select **Outbox** to view messages that failed to send.
- Select Sent messages to view messages been successfully sent and saved.
- Select Broadcast message to view broadcast messages.
- Select Templates to view message templates.
- 3. Message settings

Go to Messaging > Message settings > Text message.

- Profile settings: This is automatically set by the network provider, but please contact us if this is not available.
- Voicemail server: Edit your voicemail server and call voicemail.
- Common settings: You can set Delivery report and Reply path on or off. You can select to save sent messages or not.
- Memory status: View the SIM and phone memory status.
- Preferred storage: Set the preferred storage to SIM or Phone.
- Preferred connection: Set the preferred connection to GPRS, GSM or GSM only.

#### Go to Messaging > Message settings > Multimedia message.

- Data account: You can select different accounts.
- Common settings: In Compose, you can set Slide time, Creation mode, Picture resizing, Auto signature and Signature. In Sending, you can set Validity period, Delivery report, Read report, Priority, Delivery time, and Send and save. In Retrieval, you can set Home network, Roaming, Filters, Read report and Delivery report. In Preferred storage, you can set the preferred

storage to Phone or Memory card. In **Memory status**, you can view memory status.

# Sending and receiving Email

First you have to setup your Email accounts. If the account is not properly set or activated, you cannot send or receive any Email.

Go to **Messaging > Email** to start to create account.

In **Email > Options > Email accounts > Options > Select storage**, you can set the storage position of the emails.

### **Profiles**

In **Profiles**. You can select your preferred profile in this menu. The profile options are: General, Silent, Meeting, Outdoor, My style. The default settings for each individual profile are preset at the factory. You can change them in the **Options** > **Customize** menu.

# Settings

You can adjust various settings of your phone. Go to Settings.

• Phone settings

You can set time and date, Schedule power on/off, Language, Input method, Encoding, Display, Greeting text, Auto update time, Flight mode, Misc.settings and Calibration.

**Calibration:** If you feel that the contact point of your touch screen is not accurately positioned, you can fix it by this function.

Complete the calibration operation according to the system prompts. Touch the centre of the cross until the calibration is completed.

Network settings

In this menu, you can set Preferred mode for internet connection. There are four mode: GSM only, WLAN only, GSM preferred, WLAN preferred.

- Security settings
  - SIM lock: You will be required to input PIN code. If SIM lock is currently set Off, select On, then input a PIN code to turn it on.

You need to input the correct PIN code to unlock your SIM card when you turn on your mobile phone next time.

**Note:** The PUK code is required to unlock the SIM card if you have incorrectly input the PIN code for three consecutive times. The PIN code and the PUK code may be supplied along with the SIM card. If not, contact the network provider.

- Phone lock: Phone lock can prevent your mobile phone from unauthorized use. Select **On/Off** to enable or disable the handset lock protection.
- Auto keypad lock: Select a time for auto keypad lock, then in the standby mode the phone will automatically lock the screen and keypad to prevent unintended touch.
- Change password: You can change PIN, PIN2 and phone password in this menu.
- Connectivity
  - > Bluetooth: See chapter "Bluetooth" for details.
  - > Conn.management: View internet connection activities.

- > Data account: Set the data account for online using.
- Restore factory settings

Enter the phone password to restore to the factory settings. Some personal information might be lost if you use this function, so be careful.

**Note:** You may be required to input the phone password in some of the security settings interfaces. The default phone password is 1122.

# Calls

Call history

Go to **Calls** > **Call history**. Dialed calls, Missed calls and Received calls are saved in **Call history**. If the records are full, the earliest saved records will be deleted automatically.

Select Options to enter the submenu:

View: View the call record details.

Call: Call the record.

Send message: Send a message to the record.

Add to Blacklist: Add the current number to blacklist.

Edit before call: Edit the number before you call.

Delete: Delete the current call record.

Advanced: You can view call timers, call cost, text msg. counter and GPRS counter.

- Call settings
  - > Caller ID: You can select to Set by network, Hide ID or Send ID.
  - Call waiting: After this function is activated, the system will inform you if there is another incoming call. Please contact your network provider for details.
  - Call divert: The call divert service enables you to divert an incoming call from a service to a specified telephone number in preset conditions. You can contact the network provider to activate this service. You can set the call divert service so that voice calls and data calls are diverted to a preset number under different conditions.
  - > Call barring: You can bar outgoing and incoming calls.
  - > Group list: You can add or view the group list.

Advance settings: You can set Blacklist, Auto redial, IP dial, Background sound, Call time display, Call time reminder, Auto quick end, Reject by SMS, Connect notice and Answer mode.

### Bluetooth

#### Go to Settings > Connectivity > Bluetooth.

The Bluetooth devices must be paired before the communication is performed.

• Turn on or off the Bluetooth on your phone

Go to **Power**, you can turn on or off Bluetooth.

Make your phone visible

Go to **Bluetooth > Visibility**, you can choose to be visible or not.

When your phone is visible, and the Bluetooth is turned on, all other Bluetooth-enabled devices within range can detect your phone.

- Create a Bluetooth partnership
- 1. Go to Bluetooth > My device > Search new device to search other

Bluetooth-enabled devices and list them.

- 2. Select the desired device name in the list and press Pair.
- 3. Enter a password (1 up to 16 characters), and then press **OK**. When the opposite party enters the same password, the connection will be established. Sometimes the devices can be paired automatically without entering password.
- Beam information using Bluetooth

After the Bluetooth partnership is established, you can beam information, such as calendar items, as well as files from your phone to another Bluetooth-enabled device.

For example, if you want to send a phonebook record to the opposite party, find that record, press **Options** > **Send business card** > **Via Bluetooth**, and then select the device name.

 Connect a Bluetooth hands-free or stereo headset
 For hands-free phone conversations or to listen to music, you can use a Bluetooth hands-free or stereo headset.

Go to Bluetooth > Search audio device to search for the Bluetooth

hands-free or stereo headset.

# Tools

Calendar

Enter Calendar, the calendar of the current month will be displayed on the screen and the current date will be marked by a background box in a special colour.

You can click the dates, browse the dates, and click the direction arrows on the screen to switch the year and month, the information on the screen will also change consequently.

#### Tasks

Adding event to some day and the phone will remind of you doing this event on that day.

Alarm

You can view, and edit the alarm clocks settings. You can also enable or disable the alarms. By pressing **Edit**, you can set the corresponding features of the alarm according to instructions.

World clock

You can view the time in different cities.

Notes

You can use this menu to record note.

Calculator

You can perform simple calculations. You can perform add, subtract, multiply or divide operations.

**Note**: This calculator has limited accuracy and rounding errors may occur especially in long division.

Currency converter

Your mobile phone provides you with basic functions of currency conversion. Input the Rate, select **OK** and input a figure in the Local field, and then press **OK** to get the result.

### Files

You can check all the folders in the phone or memory card, create new

ones or rename, delete, or sort, etc. The files you download from the internet will be stored in these folders.

**Note**: When you select **Format**, the data will be lost, so please be careful with this function.

# Application

Java MIDlets are Java<sup>™</sup>-based applications that can run on your phones. It supports Java 2 Edition, J2ME<sup>™</sup>. Java allows you to download Java-based applications, such as games and tools that are specifically designed for mobile phones. Java gives you the flexibility of installing and managing additional J2ME applications from the Internet.

### Media

Image viewer

The images you want to view in Image viewer must be put in the ...**\Photos** folder in the phone or memory card. Press the icon in the bottom left corner then select **Storage**, the storage must be set to phone or card correspondingly.

You can select an image and view it.

Image viewer supports: jpeg, jpg, bmp, gif, png.

• Media player

You can play the audio and videos in your phone or the memory card.

• Photo editor

Go to this menu to edit your image.

• Sound recorder

In sound recorder interface, press the icon on the bottom left to select the options.

• FM radio

With the radio, you can search for radio channels and listen to them. When you receive an incoming call while listening to the radio, the radio will switch off. In the FM radio interface, press the icon in the bottom left corner to enter the submenu.

Note: The quality of the radio broadcast depends on the coverage of

the radio station in that particular area. The wired headset works as an antenna, so always connect the headset when using the radio.

### Camera

• Taking a picture

Aim the camera at the object and then press the **Center key** to take the shot.

• Configure your camera

Press the icon in the bottom left corner to configure your camera.

### Services

Services allows you to view internet content.

STK

SIM card Toolkit (STK) services are value-added services provided by your network provider.

Your mobile phone supports STK service, but if your SIM card and

network provider do not support the service, these functions can't be used.

#### Internet service

Select **Homepage** to go into your homepage.

Select **Bookmarks** to view the list of saved website addresses.

Select **Input address** to go to a page by directly inputting the address.

Select Last web address to view the last page you visited.

Select Recent pages to view the list of pages you recently visited.

Select Stored pages to view the pages which saved in your phone.

Select **Settings** to set different parameters for your online using.

Go to **Settings** > **Preferences**. Select **Timeout** to set timeout. If the timeout period elapsed prior to completion of the operation or the server is not responding, it will show "Connection Failed". During the timeout period, it will keep trying to connect until expired. Select **Show pictures** to set whether or not to show the images. Select whether or not to enable **Cache** and **Cookies**.

## • Licence manager

- > Licence list: Display the list of Licences.
- Status: Check the version and time.
- Advance: Select Sweep to remove useless licences and reboot your phone.

## WIFI

• Turning on WLAN

Go to **WLAN**. Select **Yes** to turn WLAN on. Then your phone will search available networks and list them.

## Connecting to a WLAN Network

Select the desired WLAN Network name in the list and press **Options** > **Connect**.

If you selected an open network, you will be automatically connected to the network.

If you selected a secured network, you will need to input the correct

password.

• Turning off WLAN

When your phone has been connected to a WLAN Networt, you can press **Options** > **Disable WLAN** to turn off WLAN.

## Security

- To protect your mobile phone from illegal usage, take the following security measures:
  - > Set the PIN codes of the SIM card.
  - Set the phone lock code.
  - Set call restrictions.

## **Safety Precautions**

This section includes some important information on safe and efficient operation. Please read this information before using the phone.

### **Operational Precautions**

• Please use your phone properly. When making or receiving a call, please hold your phone as when holding a standard wireline telephone. Make sure that the phone is at least one inch (about two point five centimeters) from your body when transmitting.

- Do not touch the antenna when the phone is in use. Touching the antenna area affects call quality and may cause the phone to operate at a higher power level than needed.
- Some people may be susceptible to epileptic seizures or blackouts when exposed to flashing lights, such as when watching television or playing video games. If you have experienced seizures or blackouts, or if you have a family history of such occurrences, please consult your doctor before playing video games on your phone or enabling a flashing-light feature on your phone. (The flashing-light feature is not available on all products.)
- Keep the phone out of reach of small children. The phone may cause injury if used as a toy.

### **Precautions While Driving**

- Please pay attention to traffic safety. Check the laws and regulations on the use of your phone in the area where you drive. Always obey them.
- Use the hands-free function of the phone, if available.

Pull off the road and park before making or answering a call if required.

### **Precautions for Medical Devices and Facilities**

- When using your phone near pacemakers, please always keep the phone more than eight inches (about twenty centimeters) from the pacemaker when the phone is switched on. Do not carry the phone in the breast pocket. Use the ear opposite the pacemaker to minimize the potential for interference. Switch off the phone immediately if necessary.
- Some phones may interfere with some hearing aids. In the event of such interference, you may consult your hearing-aid manufacturer to discuss alternatives.
- If you use any other personal medical device, please consult the manufacturer of your device to determine if it is adequately shielded from RF energy.
- In areas with special requirements, such as hospitals or health care facilities, please pay attention to the restrictions on the use of your

mobile phone. Switch off your phone if required.

#### **Mobile Phone**

- Please use original accessories or accessories approved by the phone manufacturer. Using any unauthorized accessories may affect your mobile phone's performance, damage your phone or even cause injury and may violate related local regulations for telecom terminals.
- Turn off your phone before you clean it. Use a damp or anti-static cloth to clean the phone. Do not use a dry cloth or electrostatically charged cloth. Do not use chemical or abrasive cleaners as these could damage the phone.
- As your mobile phone can produce an electromagnetic field, do not place it near magnetic items such as computer disks.
- Using the phone near electrical appliances such as TVs, telephones, radios and personal computers can cause interference.
- Do not expose your mobile phone to direct sunlight or store in hot places. High temperatures can shorten the life of electronic devices.

- Keep your phone dry. Any liquid may damage your phone.
- Do not drop, knock or harshly treat the phone. Rough handling can damage internal circuit boards.
- Do not connect the phone with any incompatible accessory or enhancement.
- Do not attempt to disassemble the mobile phone or battery.
- Do not store the phone with flammable or explosive articles.
- Do not charge the mobile phone without the battery.

### **Precautions for Potentially Explosive Atmospheres**

- Switch off your phone prior to entering any area with potentially explosive environments, such as fueling areas, fuel or chemical transfer or storage facilities.
- Do not remove, install, or charge batteries in such areas. Sparks in potentially explosive environments can cause explosions or fire, resulting in bodily injury or even death.
- To avoid possible interference with blasting operations, switch off your

phone when you are near electrical blasting caps, in a blasting area, or in areas posted "Turn off electronic devices." Obey all signs and instructions.

## **Precautions for Electronic Devices**

• Some electronic devices are susceptible to electromagnetic interference sent by the mobile phone if inadequately shielded, such as the electronic systems of vehicles. Please consult the manufacturer of the device before using the phone if necessary.

### Safety and General Use in Vehicles

• Safety airbags, brakes, speed control systems and oil eject systems should not be affected by wireless transmissions. If you do meet any of the above problems, please contact your automobile provider. Do not place your phone in the area over an airbag or in the airbag deployment area. Airbags inflate with great force. If a phone is placed in the airbag deployment area and the airbag inflates, the phone may be propelled with great force and cause serious injury to occupants of the vehicle.

• Please turn off your mobile phone at a refueling point, and in the locations where the use of two-way radio is also prohibited.

### Aircraft Safety

- Please turn off your mobile phone before take off. In order to
  protect the aeroplane's communication system from interference, it
  is forbidden to use mobile phones in flight. Safety regulations
  require you to have permission from a crew member to use your
  phone while the plane is on the ground.
- If the mobile phone has the automatic timing power-on feature, please check your alarm setting to make sure that your phone will not be automatically turned on during the flight.

## **Battery Use**

- Do not short-circuit the battery, as this can cause the unit to overheat or ignite.
- Do not store the battery in hot areas or throw it into a fire. Otherwise, it may cause an explosion.
- Do not disassemble or refit the battery. Otherwise, it may cause liquid leakage, overheating, explosions and ignition of the battery.
- Please store the battery in a cool dry place if you do not use it for a long period.
- The battery can be recharged many times, but it will eventually wear out. When the operating time (talk time and standby time) is noticeably shorter than normal, it is time to replace it with a new one.
- Please stop using the charger and battery when they are damaged or show evidence of ageing.
- Return the worn-out battery to the provider or dispose of it in accordance with local environmental regulations. Do not dispose of it in household rubbish.

 Please use original batteries or batteries approved by the phone manufacturer. Using unauthorized batteries may affect your handset performance or may cause danger of explosion, etc.

**Warning:** If the battery is damaged, do not discharge it. If leakage does come into contact with eyes or skin, wash the affected areas thoroughly in clean water and consult a doctor.

## Welcome to Sydney

Your new Sydney is a wonderfully intuitive phone to use, with all the advantages of a finger-friendly touch screen, but none of the hassle of more complex mobiles.

Obviously there's stuff you need to know about how to install things and which button does what. So that's exactly what this guide is about - making everything crystal clear.

And yes, we agree that the safety bits are a bit boring... BUT (and as you can see, it's a BIG 'BUT) they're really worth reading for your own peace of mind. For instance, did you know that your phone has a

label that changes colour if the phone or battery gets wet? No? We didn't either... Not until we read this illuminating guide.

As ever, if you've got any questions, if you are an Orange customer, don't hesitate to get in contact on 450 from your Orange Mobile or 07973100450 from a non-Orange phone. If you are a T-Mobile customer, you can call 150 from your handset or 07953 966 150 from a non-T-Mobile phone.

**Note:** The pictures and icons shown in the manual are just schematic drawings for function demonstration. If they are inconsistent with your handset, please take your handset as the standard. If the inconsistency exits in the manual because of the handset function updating, please refer to the follow-up public information from ZTE CORPORATION.

## **Limitation of Liability**

ZTE shall not be liable for any loss of profits or indirect, special, incidental or consequential damages resulting from or arising out of or in connection with using this product, whether or not ZTE had been advised, knew or should have known the possibility of such damages.

**Note:** The pictures and icons shown in the manual are just schematic drawings for function demonstration. If they are inconsistent with your handset, please take your handset as the standard. If the inconsistency exist in the manual because of the handset function updating, please refer to the follow-up public information from ZTE CORPORATION.

## Legal Information Copyright© 2012 Everything Everywhere Rights Reserved

Your mobile phone is made for Everything Everywhere. No part of this guide may be reproduced or transmitted in any form or by any means without prior written consent of Everything Everywhere.

#### Trademarks

ORANGE and the ORANGE logos are trademarks of ORANGE. T-Mobile and the T-Mobile logos are trademarks of T-Mobile.

#### Notice

The information in this guide is subject to change without notice. Every effort has been made in the preparation of this guide to ensure accuracy, but all statements, information, and recommendations in this guide do not constitute a warranty of any kind, expressed or implied.

Please read the keeping you and your phone safe section to make sure you use the phone correctly.

## **RF Exposure**

## Specific Absorption Rate (SAR)

Your mobile device is a radio transmitter and receiver. It is designed not to exceed the limits for exposure to radio waves recommended by international guidelines. These guidelines were developed by the independent scientific organisation ICNIRP and include safety margins designed to assure the protection of all persons, regardless of age and health.

The guidelines use a unit of measurement known as Specific Absorption Rate, or SAR. The SAR limit for mobile devices is 2.0 W/kg and the highest SAR value for this device when tested at the ear was 0.951 W/kg\*. As mobile devices offer a range of functions, they can be used in other positions, such as on the body as described in this user guide.

As SAR is measured utilising the device's highest transmitting power, the actual SAR of this device while operating is typically below that indicated above. This is due to automatic changes to the power level of the device to ensure it only uses the minimum power required to communicate with the network.

\* The tests are carried out in accordance with EN 62209-1.

## **Body Worn Operation**

Important safety information regarding radio frequency(RF) radiation exposure.

To ensure compliance with RF exposure guidelines the phone must be used with a minimum of 15 mm separation from the body.

Failure to observe these instructions could result in your RF exposure exceeding the relevant guideline limits.

| National Restrictions |                                                 |                                                                                                    |  |  |  |
|-----------------------|-------------------------------------------------|----------------------------------------------------------------------------------------------------|--|--|--|
| 2400.0-2483.5MHz      |                                                 |                                                                                                    |  |  |  |
| Country               | Restriction                                     | Reason/remark                                                                                                    |  |  |  |
| Bulgaria              |                                                 | General authorization required<br>for outdoor use and public<br>service                                                                                                    |  |  |  |
| France                | Please don't use<br>WIFI founction out<br>doors | Military Radiolocation use.<br>Refarming of the 2.4GHz band<br>has been ongoing in recent<br>years to allow current relaxed<br>regulation. Full implementation<br>planned 2012 |  |  |  |
| Italy                 |                                                 | If used outside of own<br>premises,general authorization<br>is required                                                                                                    |  |  |  |

| Luxembour<br>g        | None        | General authorization required<br>for network and service<br>supply(not for spectrum).                                        |
|-----------------------|-------------|----------------------------------------------------------------------------------------------------|
| Norway                | Implemented | This subsection does not apply<br>for the geographical area. Area<br>within a radius of 20km from<br>the center of Ny-Alesund |
| Russian<br>Federation |             | Only for indoor applications                                                                                                  |

| This equipment may be operated in: |    |    |    |    |    |    |    |
|------------------------------------|----|----|----|----|----|----|----|
| AT                                 | BE | BG | СН | CY | CZ | DE | DK |
| EE                                 | ES | FI | FR | GB | GR | HU | IE |
| IT                                 | IS | LI | LT | LU | LV | MT | NL |
| NO                                 | PL | PT | RO | SE | SI | SK | TR |

## **Declaration of RoHS Compliance**

To minimize the environmental impact and take more responsibility for the earth we live in, this document shall serve as formal declaration that the ZTE-G N295 manufactured by ZTE CORPORATION is in compliance with the Directive 2002/95/EC of the European Parliament - RoHS (Restriction of Hazardous Substances) with respect to the following substances:

- (1) Lead (Pb)
- (2) Mercury (Hg)
- (3) Cadmium (Cd)
- (4) Hexavalent Chromium (Cr (VI))
- (5) Polybrominated biphenyls (PBB's)
- (6) Polybrominated diphenyl ethers (PBDE's)

(Compliance is evidenced by written declaration from our suppliers, assuring that any potential trace contamination levels of the substances listed above are below the maximum level set by EU 2002/95/EC, or are exempt due to their application.) The ZTE-G N295 manufactured by ZTE CORPORATION, meets the requirements of EU 2002/95/EC.

## **Disposal of your old phone**

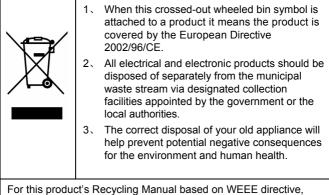

please send an email to weee@zte.com.cn, or visit the website below to download the document: http://ensupport.zte.com.cn.

## EC DECLARATION OF CONFORMITY

It is hereby declared that following designated product:

# C € 0700

Product Type: GSM Dual-band GPRS Digital Mobile Phone

Model No.: ZTE-G N295

**Complies with** the essential protection requirements of the Radio and Telecommunication Terminal Equipment Directive (EC Directive 1999/05/EC), Low Voltage Directive (EC Directive 2006/95/EC), Electromagnetic Compatibility Directive (EC Directive 2004/108/EC) and their amendments.

This declaration applies to all specimens manufactured identical to the samples submitted for testing/evaluation.

Assessment of compliance of the product with the requirements relating

to Low Voltage Directive (EC Directive 2006/95/EC), Electromagnetic Compatibility Directive (EC Directive 2004/108/EC), and the Radio and Telecommunication Terminal Equipment Directive (EC Directive 1999/05/EC) was performed by American TCB,Inc. GmbH(Notified Body No. CE0700). Based on the following standards:

| Safety             | EN60950-1:2006                                                                                         |
|--------------------|----------------------------------------------------------------------------------------------------|
| EMC                | EN 301 489-1 V1.8.1 EN 301 489-7 V1.3.1<br>EN 301 489-17 V1.3.2 EN 55020:2007<br>EN 55013:2001+A2:2006 |
| Radio<br>Spectrum  | EN 301 511 V9.0.2 EN 300 328 V1.7.1                                                                    |
| Health             | EN 50360:2001 EN 62209-1:2006<br>IEC 62209-2:2008                                                      |
| Acoustic<br>Safety | EN 50332-1:2000 EN 50332-1:2003                                                                        |

This declaration is the responsibility of the manufacturer:

ZTE Corporation

ZTE Plaza, Keji Road South, Hi-Tech, Industrial Park,

Nanshan District, Shenzhen, Guangdong, 518057, P.R.China

Authorised person signing for the company:

Xu feng Quality Director Of ZTE Corporation

Name in block letters & position in the company

Shenzhen, 15<sup>th</sup> Dec. 2011

Place & date

Legally valid signature